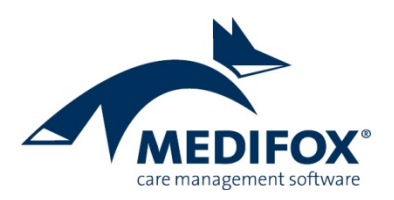

# **Ergebnisindikatoren**

## **Mit MediFox entspannt zur Qualitätsprüfung**

Die Bewertung der Qualität von Pflegeeinrichtungen basiert auf der halbjährlichen Erhebung von Ergebnisindikatoren. Dazu werden verschiedene Informationen zur Pflegesituation der Bewohner in einem Erhebungsbogen aufbereitet und an eine unabhängige Datenauswertungsstelle (DAS) übermittelt. Dabei wird festgestellt, ob die Qualität einer Einrichtung (deutlich) über oder (deutlich) unter dem bundesweiten Durchschnitt liegt. Dazu werden sämtliche Einrichtungen bundesweit nach denselben Kriterien überprüft. Jede Einrichtung hat diese Erhebung halbjährlich durchzuführen. Das Ergebnis ist ein Bericht, dessen Resultate den Pflegebedürftigen und Angehörigen die Entscheidung für eine Einrichtung erleichtern sollen.

Dieses Dokument schildert Ihnen, an welchen Stellen in MediFox stationär die erforderlichen Eingaben getätigt werden, welche Einstellungen Sie zu den Ergebnisindikatoren vornehmen müssen und wie Sie die Erhebung letztlich durchführen. So können Sie sich optimal auf die Auswertung vorbereiten.

## **Grundlegende Einstellungen**

Die Ergebnisindikatoren sind je Einrichtung halbjährlich zu festgelegten Stichtagen zu erheben. Diese Stichtage werden gemeinsam mit der zuständigen Datenauswertungsstelle vereinbart. Jeder Einrichtung wird dafür von der Datenauswertungsstelle ein eindeutiger Code vergeben, damit die übermittelten Daten exakt zugeordnet werden können. Diese Angaben hinterlegen Sie in MediFox stationär unter Administration / Organisationsstruktur auf Einrichtungsebene im Register "Ergebnisindikatoren".

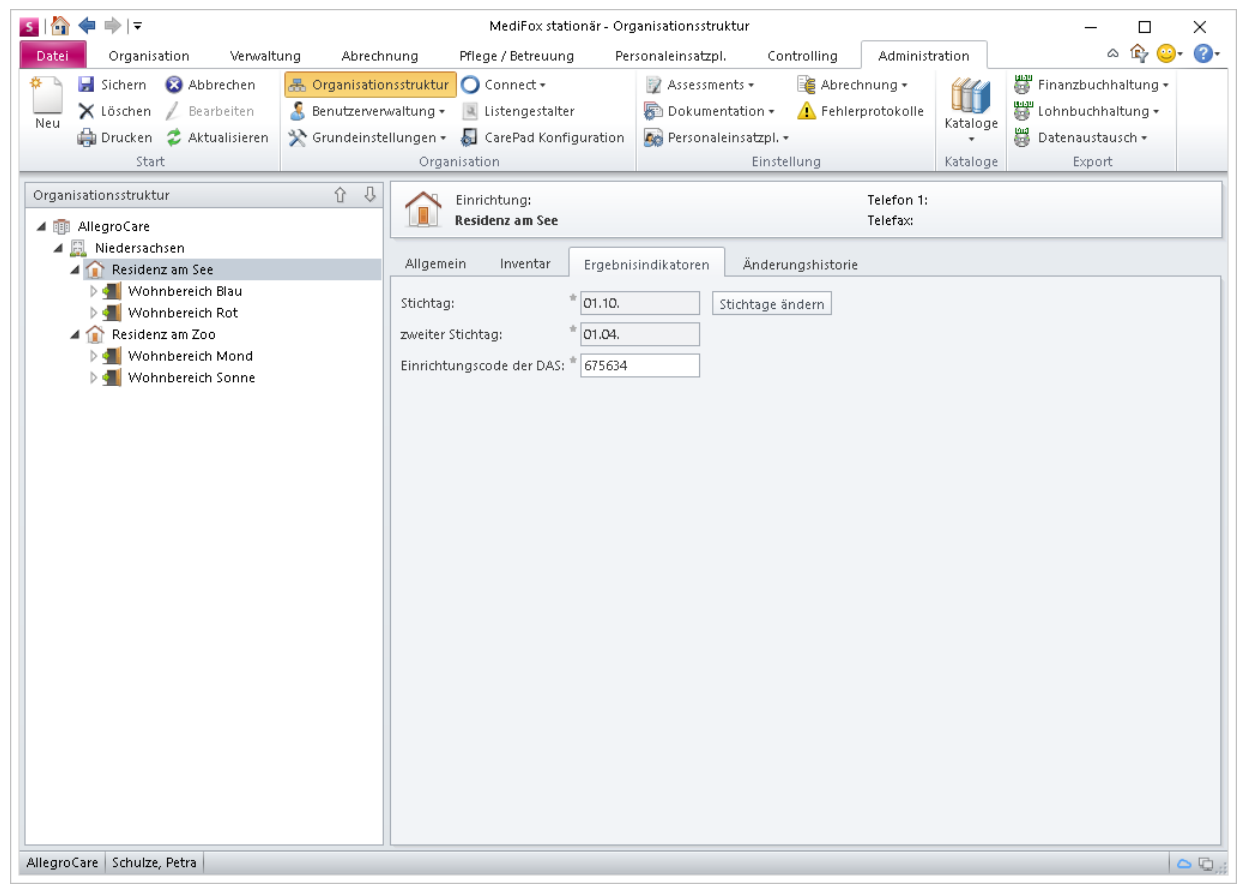

Seite 1 von 18

MediFox GmbH Junkersstraße 1 31137 Hildesheim

Telefon: 0 51 21, 28 29 1-0 Telefax: 0 51 21.28 29 1-99 E-Mail: info@medifox.de Internet: www.medifox.de

Sparkasse Hildesheim BLZ 259 501 30 Konto Nr. 681 681

IRAN-Nummer: DE08 2595 0130 0000 6816 81 BIC/SWIFT-Code: NOLADE21HIK USt-Id: DE 273 172 894

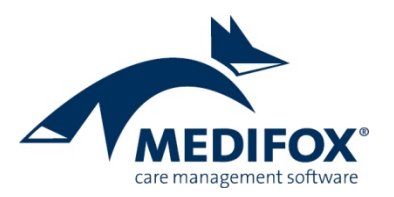

### **Datenerfassung für den Erhebungsbogen**

Der Erhebungsbogen gliedert sich in 98 Fragen, deren Angaben sich aus der vorhergehenden Pflegedokumentation ableiten. Dazu zählen unter anderem dokumentierte Stürze, Wunden, Diagnosen usw. Wenn Sie also bereits im Pflegealltag umfassend dokumentieren, profitieren Sie von diesen Eingaben bei der späteren Auswertung des Erhebungsbogens. Die folgenden Tabellen stellen Ihnen in Anlehnung an den Erhebungsbogen dar, aus welchen Programmbereichen MediFox die Daten bezieht und welche Einstellungen dabei zu beachten sind.

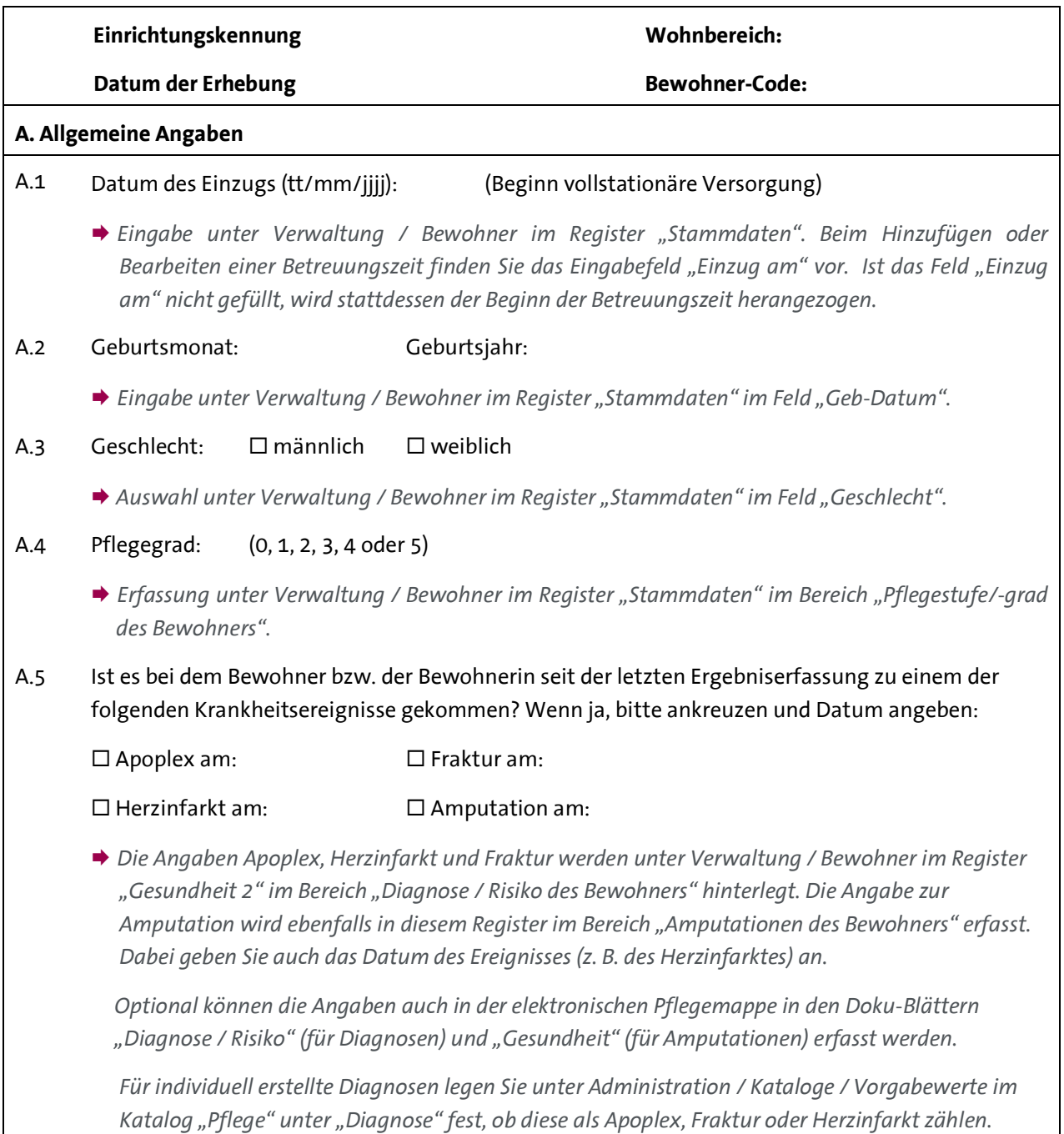

MFs Ergebnisindikatoren, Version 2.0, erstellt von: DD, Stand: November 2019 MFs Ergebnisindikatoren, Version 2.0, erstellt von: DD, Stand: November 2019

Telefon: 0 51 21.28 29 1-0<br>Telefax: 0 51 21.28 29 1-99 E-Mail: info@medifox.de Internet: www.medifox.de

Sparkasse Hildesheim BLZ 259 501 30 Konto Nr. 681 681

IBAN-Nummer: DE08 2595 0130 0000 6816 81 BIC/SWIFT-Code: NOLADE21HIK USt-Id: DE 273 172 894

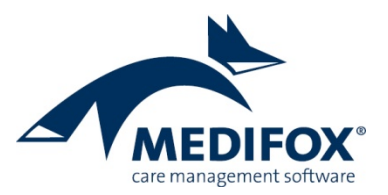

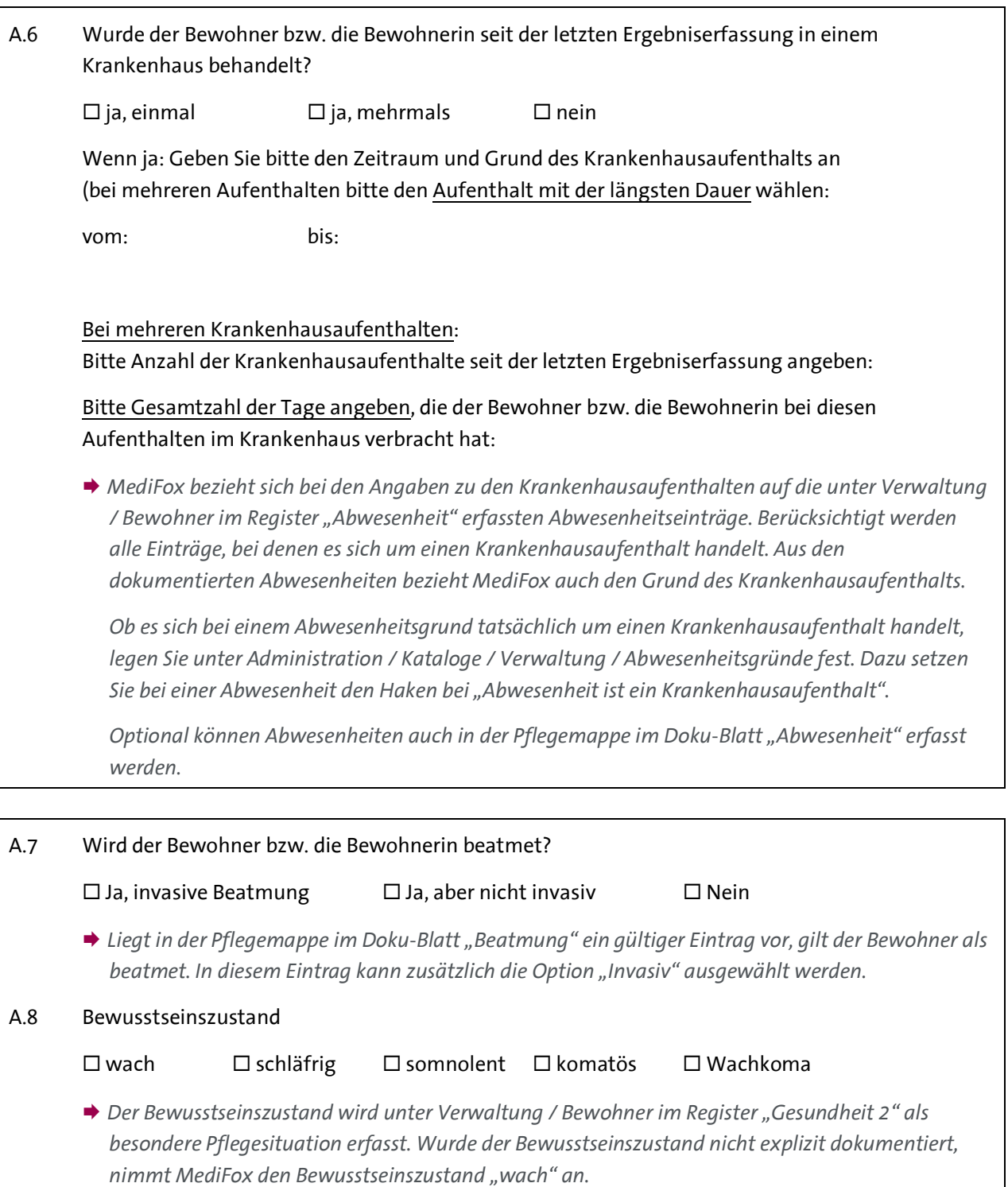

Telefon: 0 51 21. 28 29 1-0<br>Telefax: 0 51 21. 28 29 1-99<br>E-Mail: info@medifox.de<br>Internet: www.medifox.de

Sparkasse Hildesheim<br>BLZ 259 501 30<br>Konto Nr. 681 681

IBAN-Nummer: DE08 2595 0130 0000 6816 81<br>BIC/SWIFT-Code: NOLADE21HIK<br>USt-Id: DE 273 172 894

AG Hildesheim HRB 202124,<br>Geschäftsführung: Christian Städtler,<br>Dr. Thorsten Schliebe

Seite 3 von 18

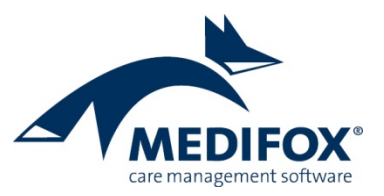

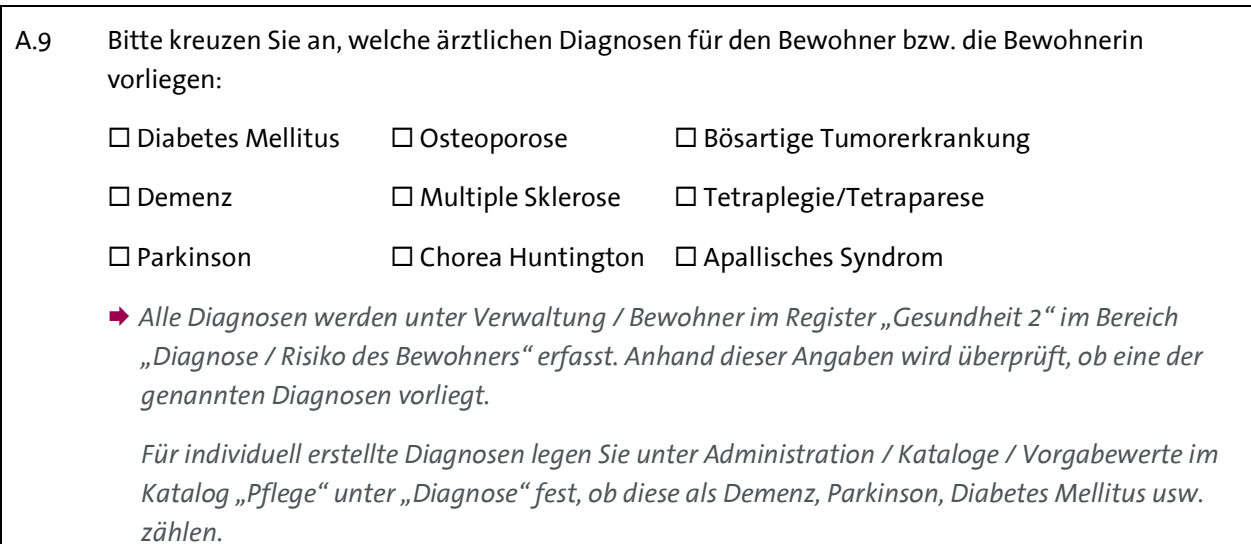

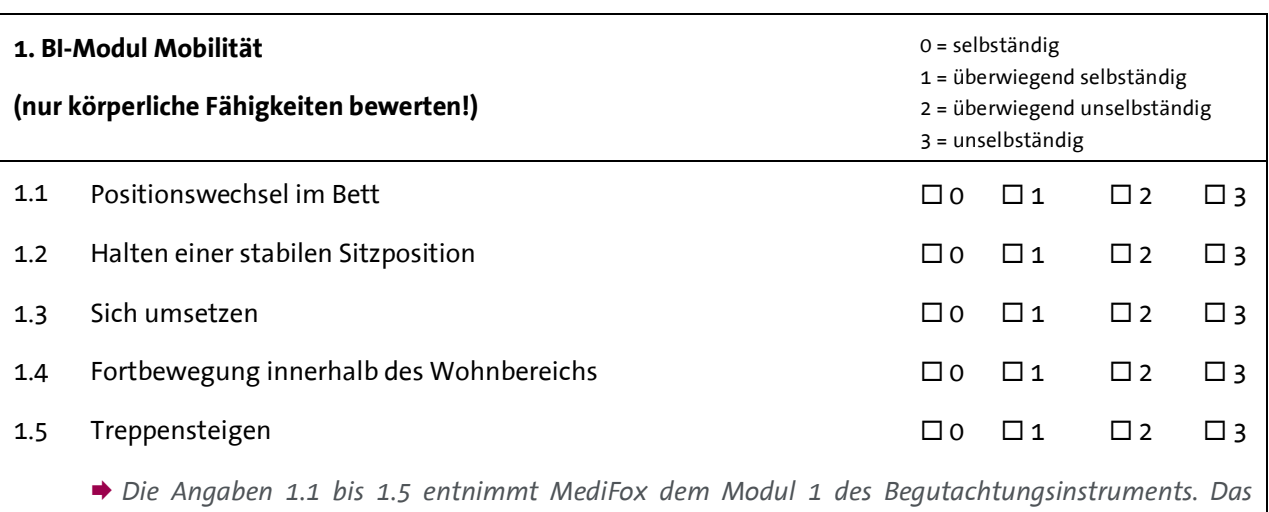

Begutachtungsinstrument führen Sie in der Pflegemappe im Doku-Blatt "Begutachtung" durch.

Telefon: 0 51 21. 28 29 1-0<br>Telefax: 0 51 21. 28 29 1-99<br>E-Mail: info@medifox.de<br>Internet: www.medifox.de

Sparkasse Hildesheim<br>BLZ 259 501 30<br>Konto Nr. 681 681

IBAN-Nummer: DE08 2595 0130 0000 6816 81<br>BIC/SWIFT-Code: NOLADE21HIK<br>USt-Id: DE 273 172 894

AG Hildesheim HRB 202124,<br>Geschäftsführung: Christian Städtler,<br>Dr. Thorsten Schliebe

Seite 4 von 18

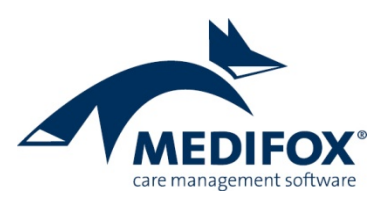

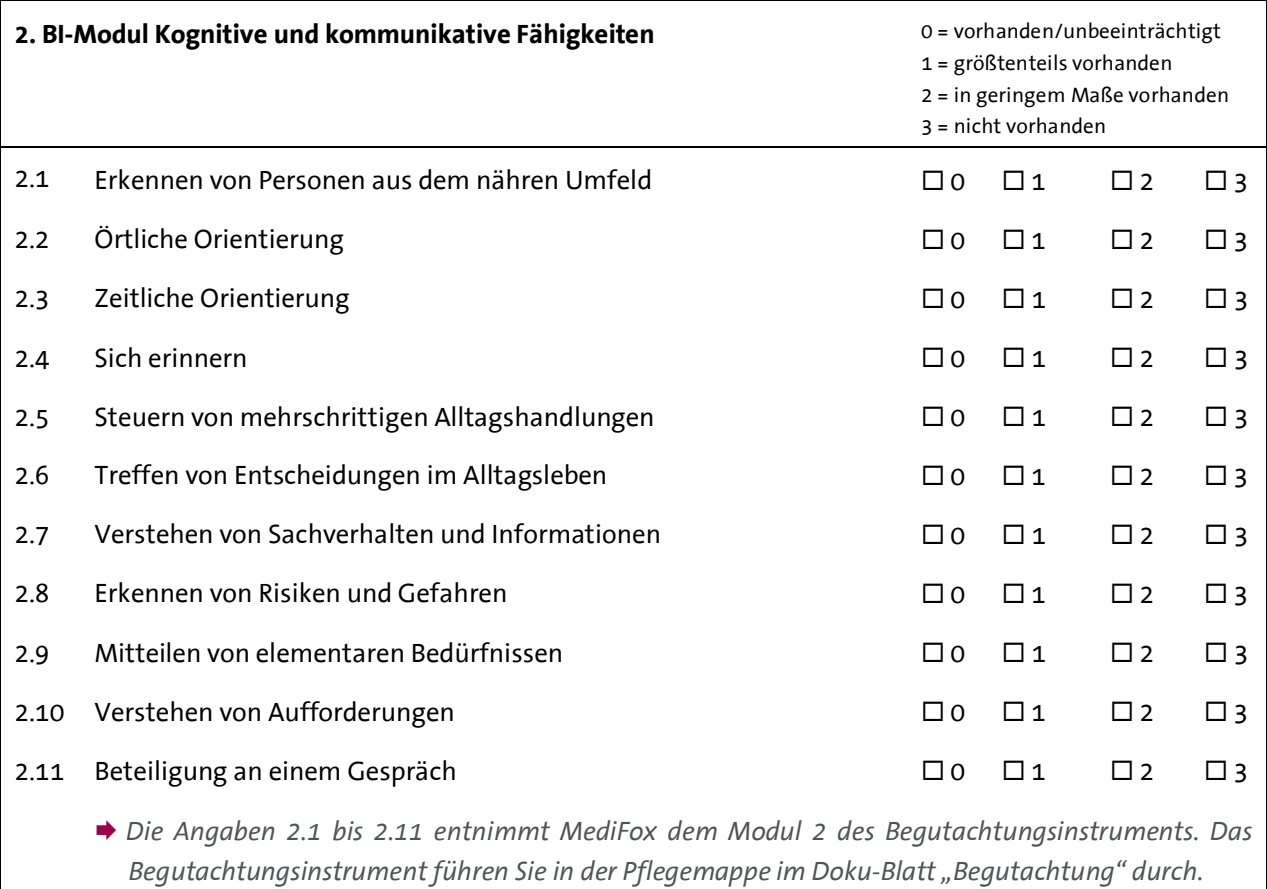

Telefon: 0 51 21. 28 29 1-0<br>Telefax: 0 51 21. 28 29 1-99<br>E-Mail: info@medifox.de<br>Internet: www.medifox.de

Sparkasse Hildesheim<br>BLZ 259 501 30<br>Konto Nr. 681 681

IBAN-Nummer: DE08 2595 0130 0000 6816 81<br>BIC/SWIFT-Code: NOLADE21HIK<br>USt-Id: DE 273 172 894

Seite 5 von 18

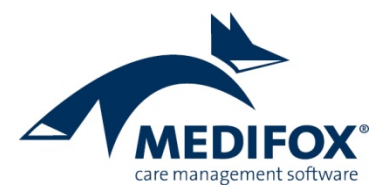

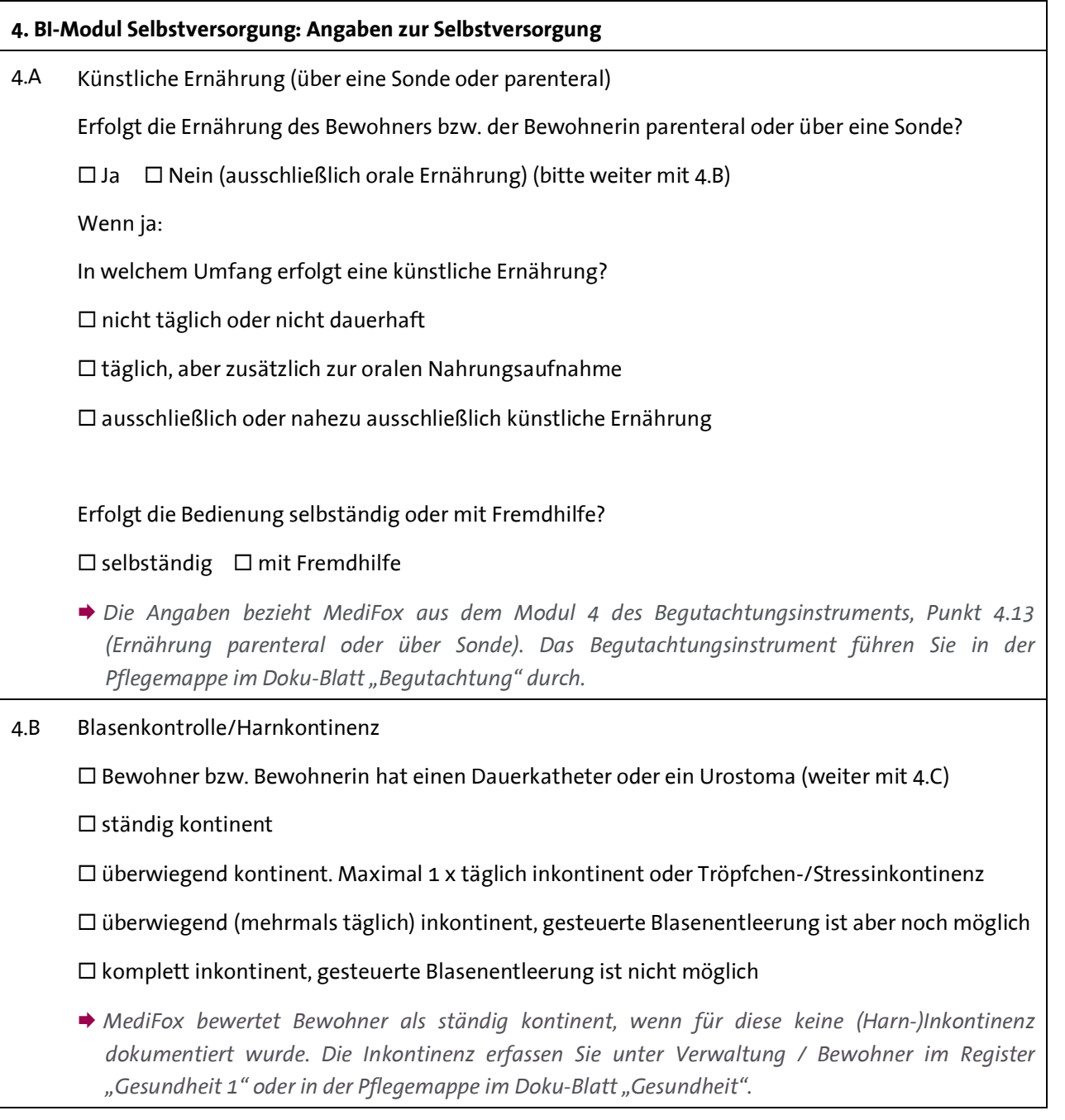

Telefon: 0 51 21. 28 29 1-0<br>Telefax: 0 51 21. 28 29 1-99<br>E-Mail: info@medifox.de<br>Internet: www.medifox.de

Sparkasse Hildesheim<br>BLZ 259 501 30<br>Konto Nr. 681 681

IBAN-Nummer: DE08 2595 0130 0000 6816 81<br>BIC/SWIFT-Code: NOLADE21HIK<br>USt-Id: DE 273 172 894

AG Hildesheim HRB 202124,<br>Geschäftsführung: Christian Städtler,<br>Dr. Thorsten Schliebe

Seite 6 von 18

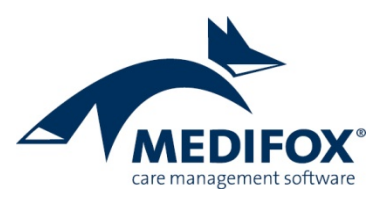

4.C Darmkontrolle/Stuhlinkontinenz

Bewohner bzw. Bewohnerin hat ein Colo- oder Ileostoma (weiter mit 4.1)

- $\square$  ständig kontinent
- überwiegend kontinent, gelegentlich inkontinent
- $\square$  überwiegend inkontinent, selten gesteuerte Darmentleerung
- $\square$  komplett inkontinent
- *MediFox bewertet Bewohner als ständig kontinent, wenn für diese keine (Stuhl-)Inkontinenz dokumentiert wurde. Die Inkontinenz erfassen Sie unter Verwaltung / Bewohner im Register "Gesundheit 1" oder in der Pflegemappe im Doku-Blatt "Gesundheit".*

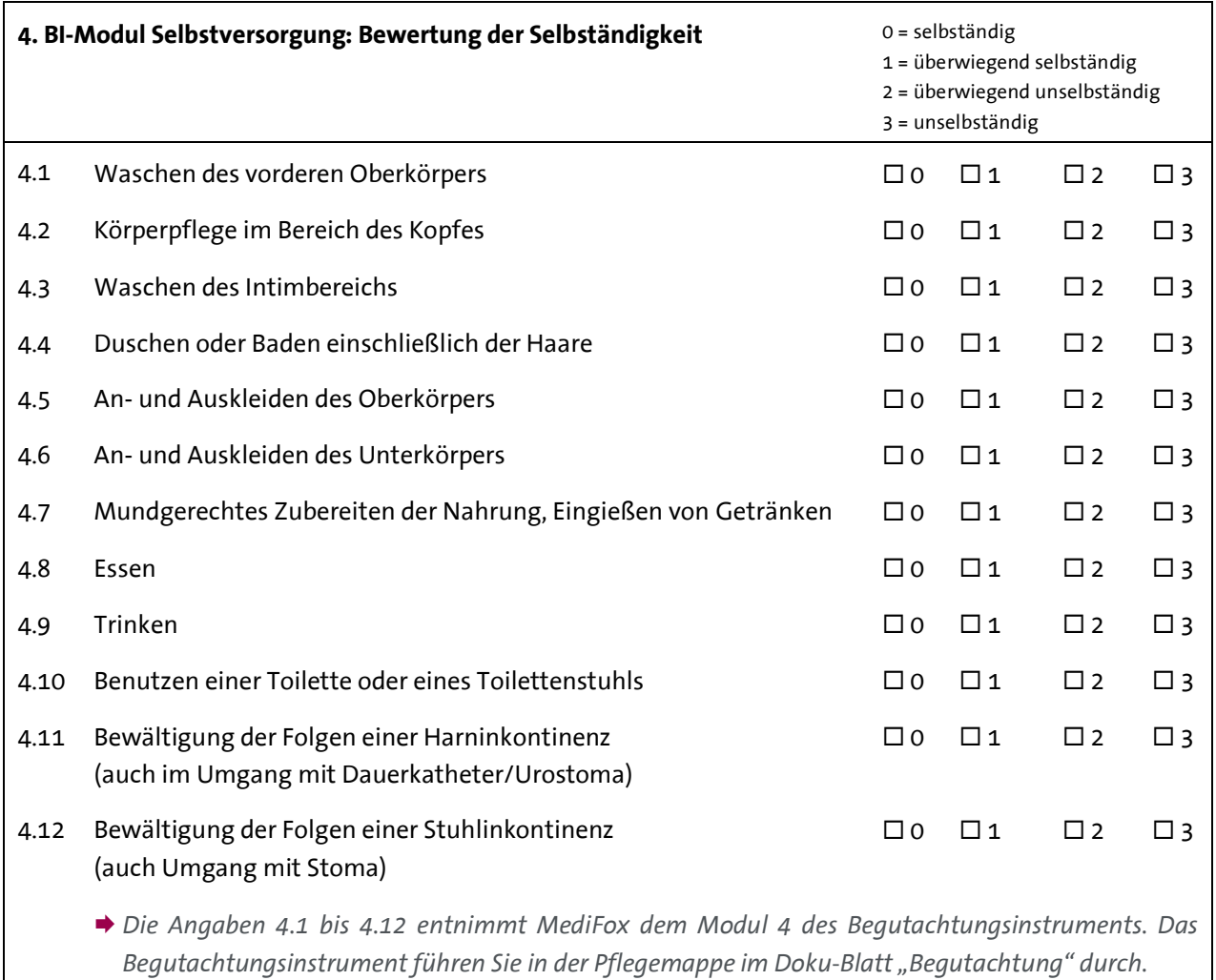

Telefon: 0 51 21.28 29 1-0<br>Telefax: 0 51 21.28 29 1-99 E-Mail: info@medifox.de Internet: www.medifox.de

Sparkasse Hildesheim BLZ 259 501 30 Konto Nr. 681 681

IBAN-Nummer: DE08 2595 0130 0000 6816 81 BIC/SWIFT-Code: NOLADE21HIK USt-Id: DE 273 172 894

Seite 7 von 18

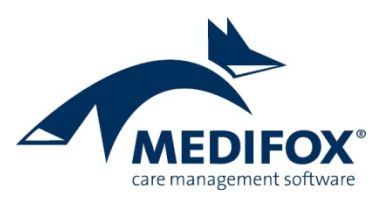

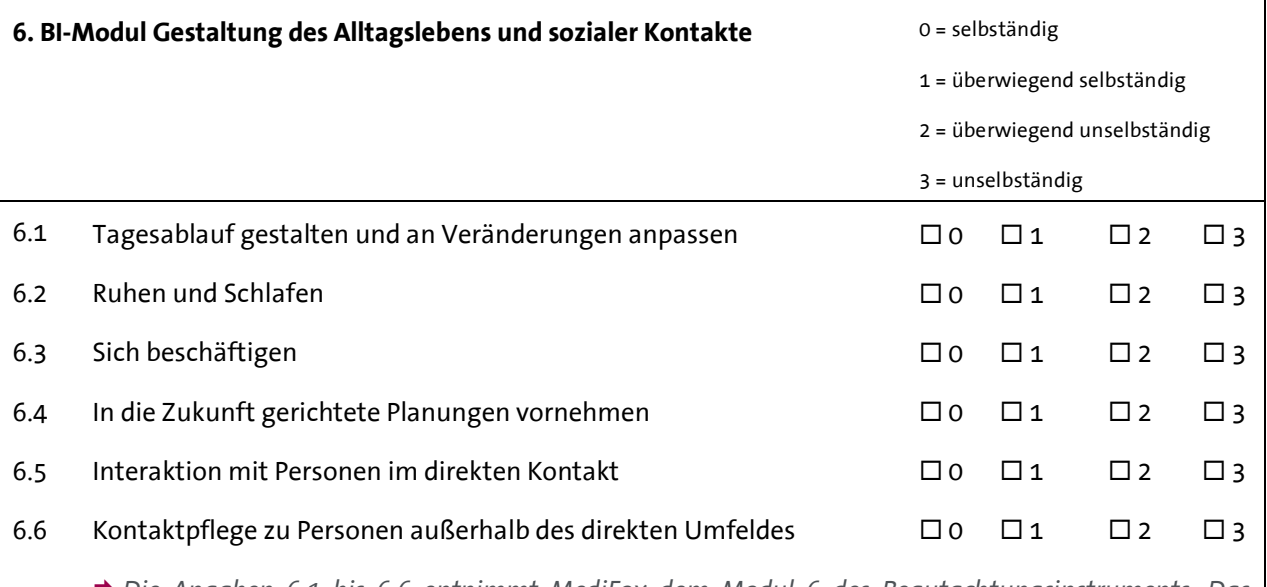

 *Die Angaben 6.1 bis 6.6 entnimmt MediFox dem Modul 6 des Begutachtungsinstruments. Das*  Begutachtungsinstrument führen Sie in der Pflegemappe im Doku-Blatt "Begutachtung" durch.

## **7. Dekubitus** 7.1 Hatte der Bewohner bzw. die Bewohnerin in der Zeit seit der letzten Ergebniserfassung einen Dekubitus?  $\square$  ja, einmal  $\square$  ja, mehrmals  $\square$  nein (bei "nein" weiter mit Frage 8) **→** Für die Bewertung überprüft MediFox, ob in der Pflegemappe im Doku-Blatt "Wunddoku" eine *Wunde mit einer Wundart erfasst wurde, die als Dekubitus definiert wurde. Bei welchen Wundarten es sich um Dekubitus handelt, legen Sie unter Administration / Kataloge /*  Vorgabewerte im Katalog "Wunddokumentation" unter "Wundart" fest. Dazu setzen Sie bei einer *Wundart einen Haken bei der Option "Diese Wundart ist ein Dekubitus".* 7.2 Maximales Dekubitusstadium im Beobachtungszeitraum:  $\Box$  Kategorie/Stadium 1  $\Box$  Kategorie/Stadium 2  $\Box$  Kategorie/Stadium 3  $\square$  Kategorie/Stadium 4  $\square$  unbekannt **→** Für die Bewertung überprüft MediFox, ob in der Pflegemappe im Doku-Blatt "Wunddoku" ein *Wundverlauf mit einer Klassifikation vorliegt, die einem der Dekubitusstadien entspricht.*  **→** Bei welcher Wundklassifikation es sich um das jeweilige Dekubitusstadium handelt, legen Sie unter Administration / Kataloge / Vorgabewerte im Katalog "Wunddokumentation" unter *"Wundklassifizierung" fest. Dazu ordnen Sie einem Eintrag das entsprechende Stadium zu, beispielsweise dem EPUAP Grad I dem Dekubitusstadium 1.*

Telefon: 0 51 21, 28 29 1-0 Telefax: 0 51 21.28 29 1-99 E-Mail: info@medifox.de Internet: www.medifox.de

Sparkasse Hildesheim BLZ 259 501 30 Konto Nr. 681 681

IBAN-Nummer: DE08 2595 0130 0000 6816 81 BIC/SWIFT-Code: NOLADE21HIK USt-Id: DE 273 172 894

Seite 8 von 18

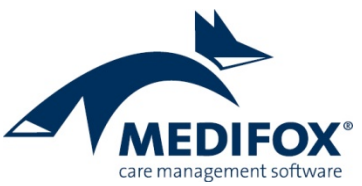

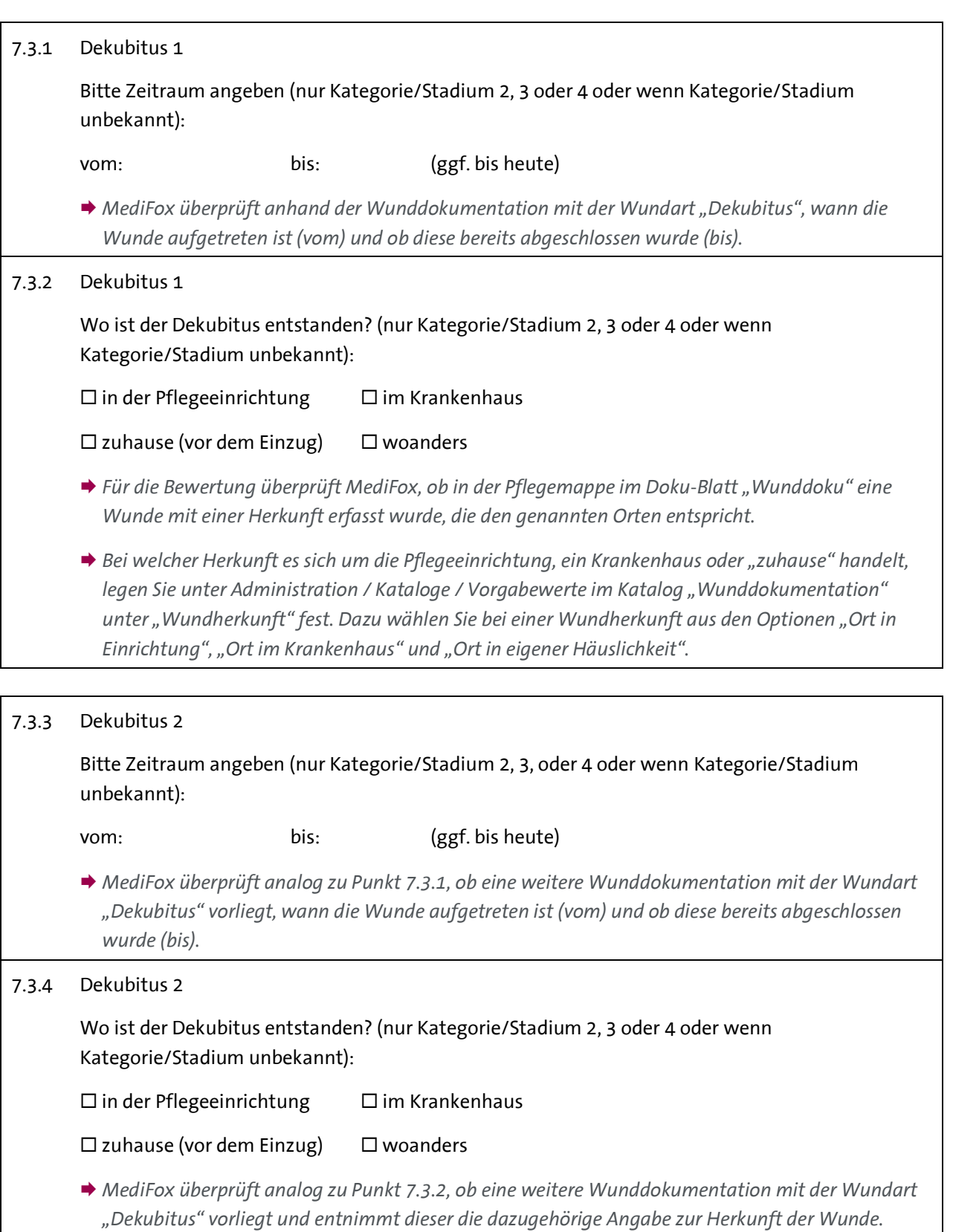

Telefon: 0 51 21. 28 29 1-0<br>Telefax: 0 51 21. 28 29 1-99<br>E-Mail: info@medifox.de<br>Internet: www.medifox.de

Sparkasse Hildesheim<br>BLZ 259 501 30<br>Konto Nr. 681 681

IBAN-Nummer: DE08 2595 0130 0000 6816 81<br>BIC/SWIFT-Code: NOLADE21HIK<br>USt-Id: DE 273 172 894

Seite 9 von 18

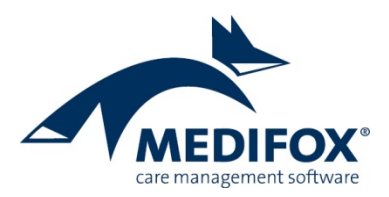

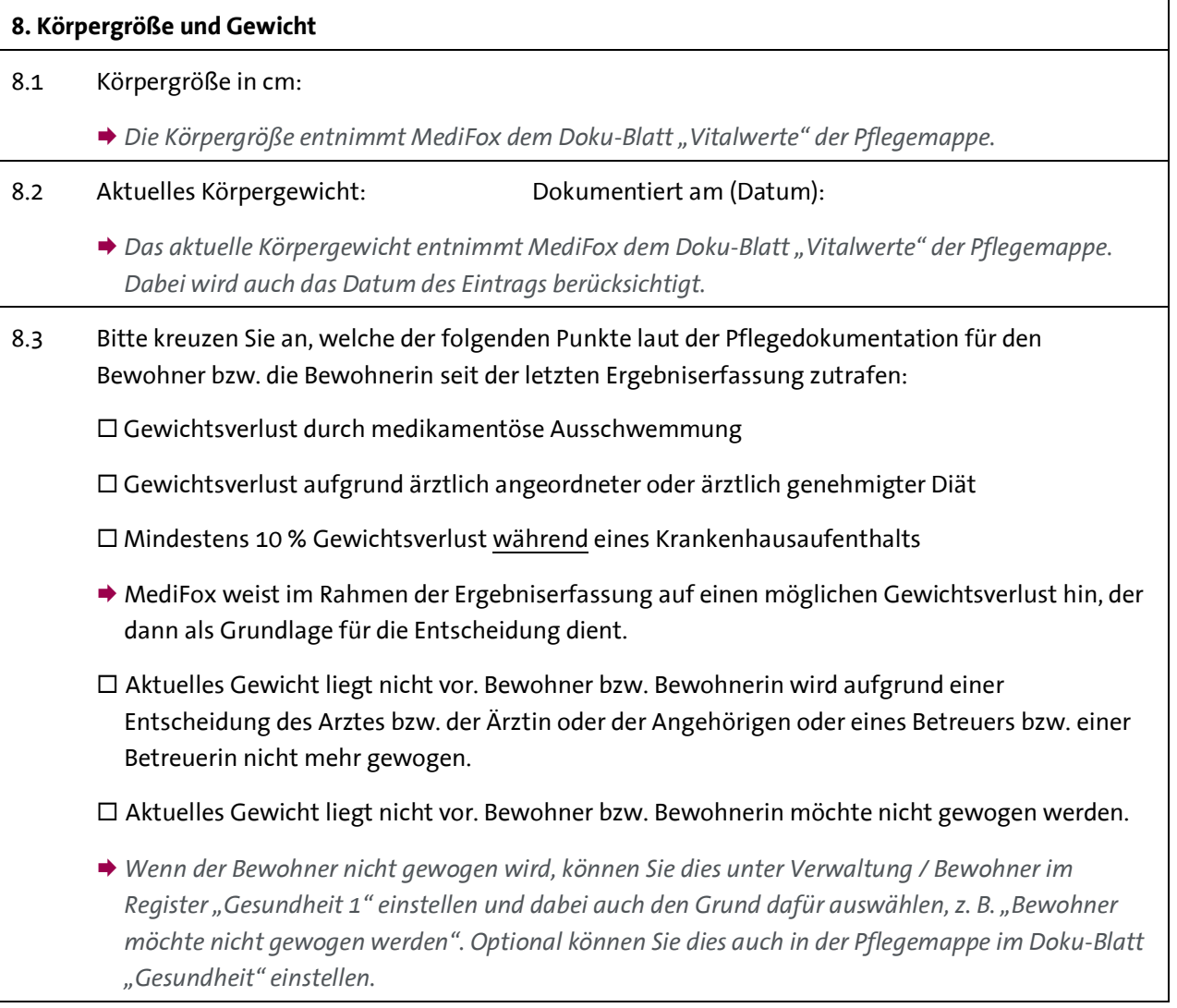

## **9. Sturzfolgen**

9.1 Ist der Bewohner bzw. die Bewohnerin seit der letzten Ergebniserfassung gestürzt?

 $\square$  ja, einmal  $\square$  ja, mehrmals  $\square$  nein

**→** Für diese Bewertung überprüft MediFox, ob in der Pflegemappe im Doku-Blatt "Sturz" ein oder *mehrere Stürze dokumentiert wurden.*

*Nicht gewertet werden Stürze, bei denen als Ort des Sturzes "Außerhalb der Einrichtung, nicht im Verantwortungsbereich der Pflegekräfte" angegeben wurde. Auf derartige Stürze haben die Pflegekräfte keinen Einfluss, weshalb diese nicht in der Erhebung berücksichtigt werden.*

Telefon: 0 51 21.28 29 1-0<br>Telefax: 0 51 21.28 29 1-99 E-Mail: info@medifox.de<br>Internet: www.medifox.de

AG Hildesheim HRB 202124,<br>Geschäftsführung: Christian Städtler,

Dr. Thorsten Schliebe

Seite 10 von 18

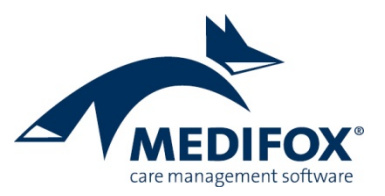

- 9.2 Wenn ja: Welche Sturzfolgen sind aufgetreten? (Mehrfachangaben möglich)  $\Box$  Frakturen ärztlich behandlungsbedürftige Wunden  $\square$  erhöhter Unterstützungsbedarf bei Alltagsverrichtungen  $\square$  erhöhter Unterstützungsbedarf bei der Mobilität  $\square$  keine der genannten Folgen ist aufgetreten *Für die Bewertung überprüft MediFox, ob bei den dokumentierten Stürzen die genannten Sturzfolgen aufgetreten sind. Die Sturzfolgen bewerten Sie, indem Sie im Doku-Blatt "Sturz" einen Sturz auswählen und dann im Menüband auf "Folgen erfassen" klicken. In dem sich öffnenden Dialog können Sie aus den vorgegebenen Folgen wählen.* **10.a Anwendung von Gurten (bitte jede Art Gurt berücksichtigen)** 10.1 Wurden bei dem Bewohner bzw. der Bewohnerin in den vergangenen 4 Wochen Gurte angewendet?  $\Box$  ja  $\Box$  nein (bei "nein" weiter mit Frage 10.b) *Für die Bewertung überprüft MediFox, ob in der Pflegemappe im Doku-Blatt "FEM" in dem genannten Zeitraum freiheitsbeschränkende Maßnahmen mit Gurten dokumentiert wurden.* 
	- *Bei welchen freiheitsbeschränkenden Maßnahmen es sich um Maßnahmen mit Gurten handelt, legen Sie unter Administration / Kataloge / Vorgabewerte im Katalog "Pflege" unter "Einschränkungsart" fest. Wählen Sie dazu in den Einstellungen aus, bei welchen Einschränkungsarten es sich um einen Gurt handelt.*

## 10.2 Wenn ja: Wie oft wurden Gurte angewendet?

 $\Box$  täglich  $\Box$  mehrmals wöchentlich  $\Box$  1 x wöchentlich  $\Box$  seltener als 1 x wöchentlich

 *Für die Bewertung überprüft MediFox im Doku-Blatt "FEM" die Anzahl der dokumentierten freiheitsbeschränkenden Maßnahmen mit Gurten.*

Telefon: 0 51 21.28 29 1-0<br>Telefax: 0 51 21.28 29 1-99 E-Mail: info@medifox.de Internet: www.medifox.de

Sparkasse Hildesheim BLZ 259 501 30 Konto Nr. 681 681

IBAN-Nummer: DE08 2595 0130 0000 6816 81 BIC/SWIFT-Code: NOLADE21HIK USt-Id: DE 273 172 894

Seite 11 von 18

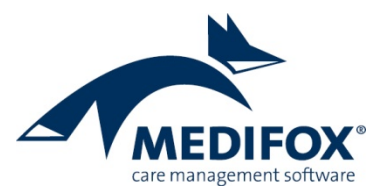

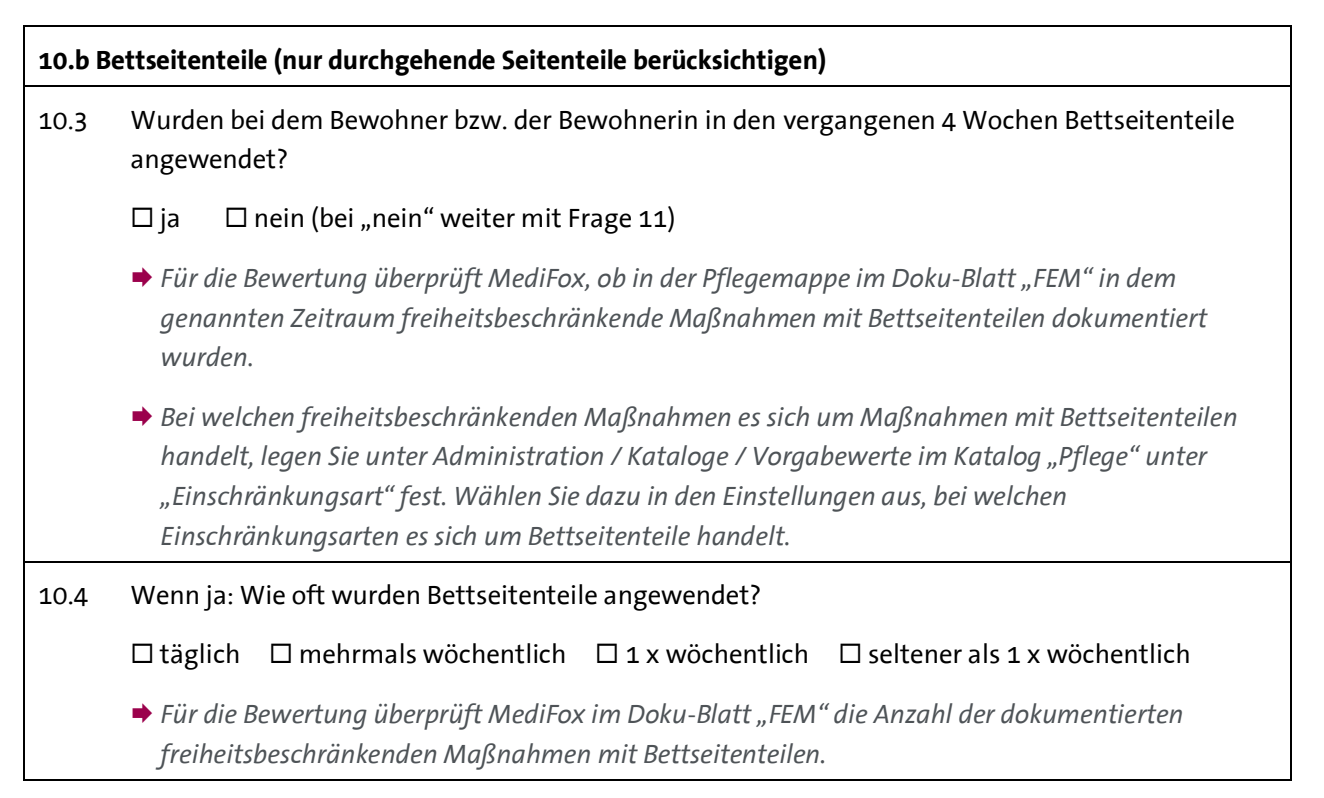

## **11. Schmerz**

- 11.1 Liegen bei dem Bewohner bzw. der Bewohnerin Anzeichen für länger andauernde Schmerzen vor (z. B. Äußerungen des Bewohners bzw. der Bewohnerin oder Einnahme von Analgetika)?
	- $\Box$  ja  $\Box$  nein (bei "nein" weiter mit Frage 12)
	- **→** Für die Bewertung überprüft MediFox, ob in der Pflegemappe im Doku-Blatt "Schmerzdoku" ein als *chronisch ausgewiesener Schmerz vorliegt.*
- 11.2 Ist der Bewohner bzw. die Bewohnerin durch eine medikamentöse Schmerzbehandlung schmerzfrei?
	- $\square$  ja  $\square$  nein
	- *Diese Angabe ist pflegefachlich zu beurteilen und daher eigenständig zu bewerten.*

Telefon: 0 51 21.28 29 1-0<br>Telefax: 0 51 21.28 29 1-99 E-Mail: info@medifox.de Internet: www.medifox.de

Sparkasse Hildesheim BLZ 259 501 30 Konto Nr. 681 681

IBAN-Nummer: DE08 2595 0130 0000 6816 81 BIC/SWIFT-Code: NOLADE21HIK USt-Id: DE 273 172 894

AG Hildesheim HRB 202124 Geschäftsführung: Christian Städtler, Dr. Thorsten Schliebe

Seite 12 von 18

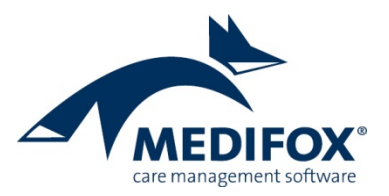

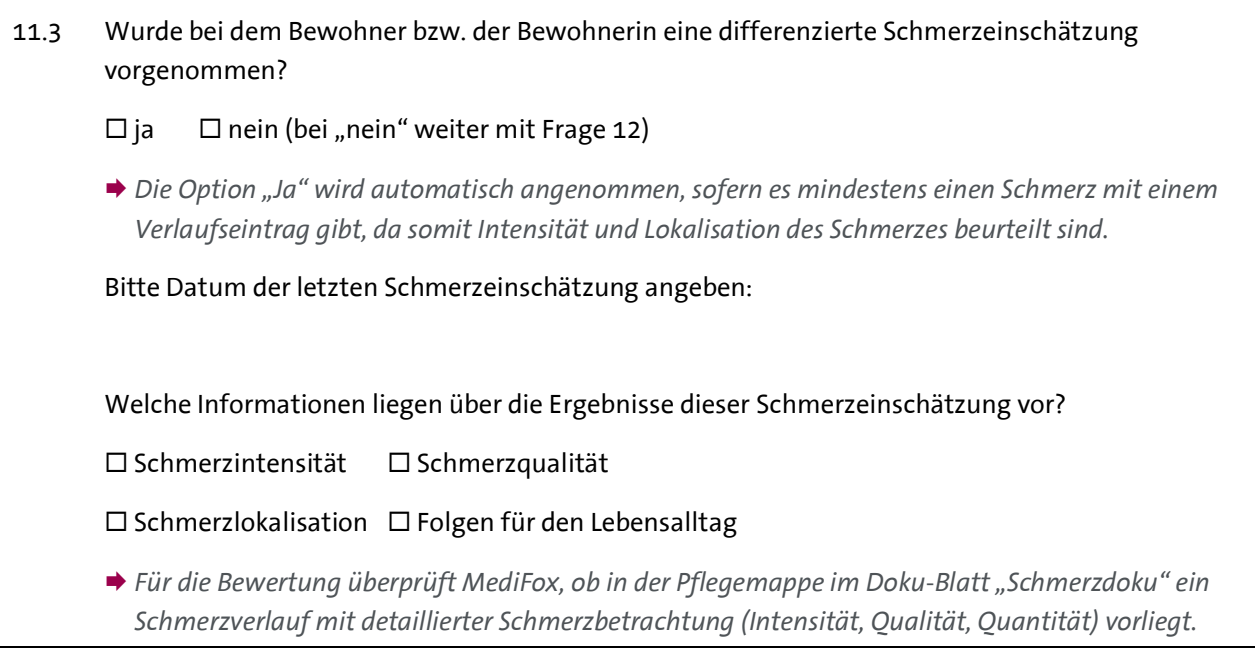

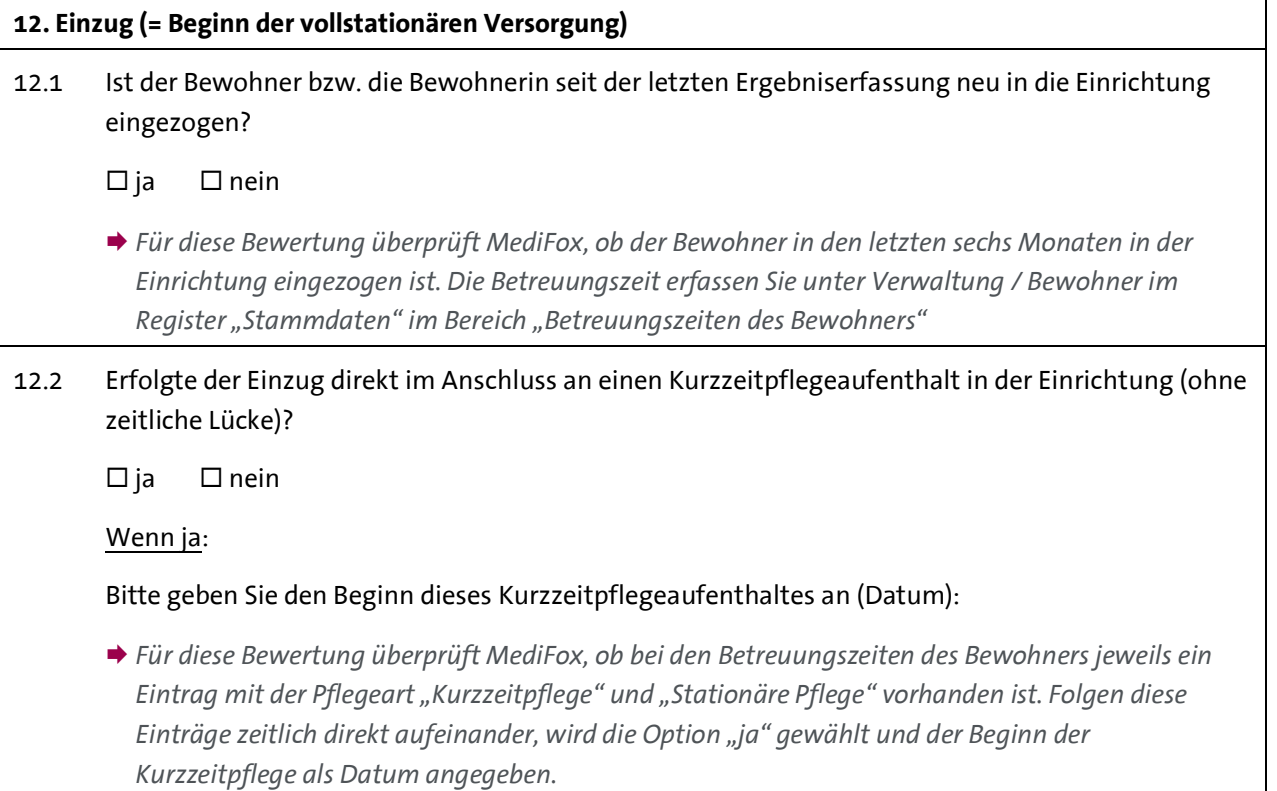

Telefon: 0 51 21. 28 29 1-0<br>Telefax: 0 51 21. 28 29 1-99<br>E-Mail: info@medifox.de<br>Internet: www.medifox.de

Sparkasse Hildesheim<br>BLZ 259 501 30<br>Konto Nr. 681 681

IBAN-Nummer: DE08 2595 0130 0000 6816 81<br>BIC/SWIFT-Code: NOLADE21HIK<br>USt-Id: DE 273 172 894

Seite 13 von 18

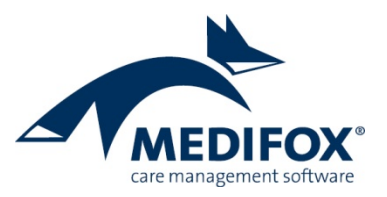

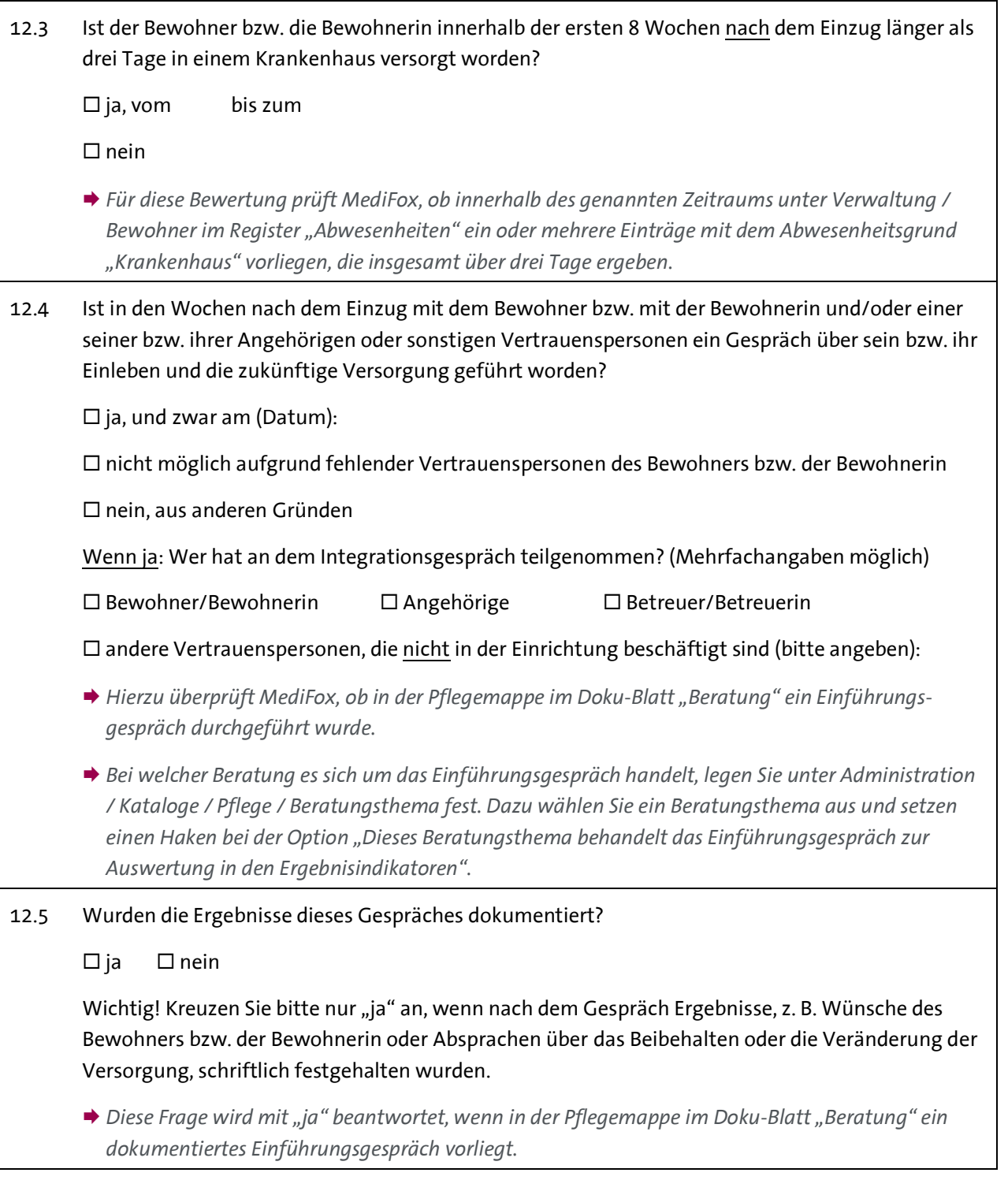

Telefon: 0 51 21. 28 29 1-0<br>Telefax: 0 51 21. 28 29 1-99<br>E-Mail: info@medifox.de<br>Internet: www.medifox.de

Sparkasse Hildesheim<br>BLZ 259 501 30<br>Konto Nr. 681 681

IBAN-Nummer: DE08 2595 0130 0000 6816 81<br>BIC/SWIFT-Code: NOLADE21HIK<br>USt-Id: DE 273 172 894

Seite 14 von 18

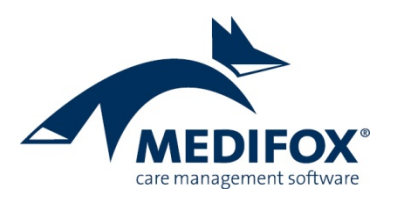

## **Erhebung der Ergebnisindikatoren**

Wird der vereinbarte Stichtag erreicht, haben Sie 14 Tage Zeit, die Ergebnisindikatoren vollständig zu ermitteln und die Daten an die Datenauswertungsstelle (DAS) zu übermitteln. Die Daten erheben Sie in MediFox stationär unter *Pflege/Betreuung / Erhebung der Ergebnisindikatoren*. Dafür legen Sie zunächst über "Neu" eine neue Erhebung für eine ausgewählte Einrichtung an. Bei Bedarf können Sie zunächst eine Probe-Erhebung durchführen, um den Ablauf für eigene (Test-)Zwecke zu erproben. Diese Probe-Erhebung kann nicht an die DAS übermittelt werden und dient ausschließlich für interne Zwecke. Für die reguläre Prüfung führen Sie also eine normale Erhebung durch.

**Hinweis:** Bis zum 30.06.2020 muss von jeder Einrichtung eine Probe-Erhebung durchgeführt und an die Datenauswertungsstelle übermittelt werden, um zu überprüfen, ob die Daten vollständig und korrekt übertragen werden. Diese Probe-Erhebung führen Sie als "echte" bzw. normale Erhebung durch.

Nach der Anlage einer Erhebung zeigt Ihnen MediFox anhand eines Ampelsystems je Bewohner auf, welche der prüfungsrelevanten Daten vollständig sind oder überprüft bzw. vervollständigt werden müssen. Die Angaben unterteilen sich dabei in acht Bereiche (Allgemein, Dekubitus, Sturz usw.).

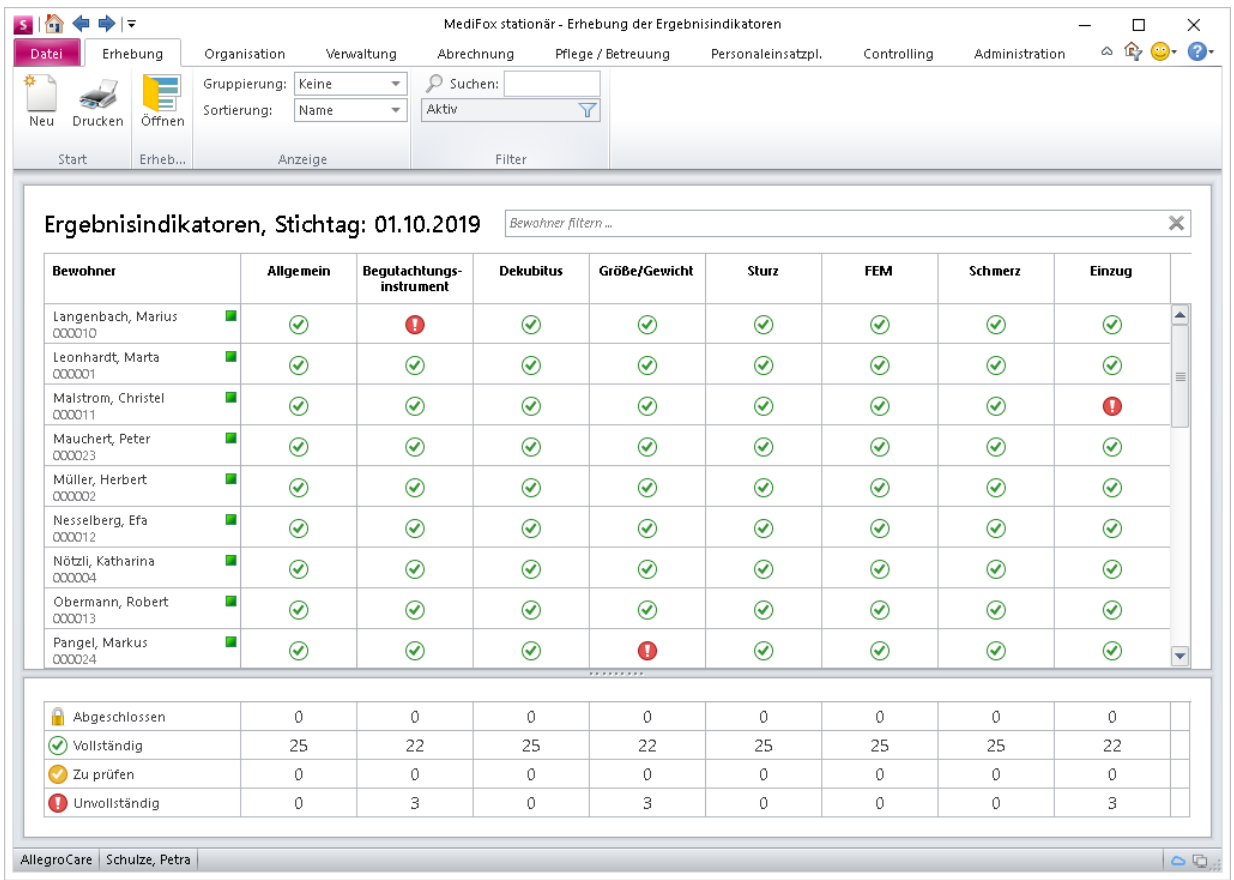

Inwiefern die Daten der einzelnen Bereiche vollständig sind, entnehmen Sie folgenden Symbolen:

- Alle Angaben vollständig. Bitte beachten Sie, dass vollständige Daten nicht zwangsläufig korrekt sein  $\odot$ müssen. Wir empfehlen daher, sämtliche Angaben noch einmal zu überprüfen.
- Daten nicht plausibel, bitte prüfen
- Daten unvollständig, bitte nachtragen

Seite 15 von 18

MediFox GmbH Junkersstraße 1 31137 Hildesheim

Telefon: 0 51 21, 28 29 1-0 Telefax: 0 51 21.28 29 1-99 E-Mail: info@medifox.de Internet: www.medifox.de

Sparkasse Hildesheim BLZ 259 501 30 Konto Nr. 681 681

IRAN-Nummer: DE08 2595 0130 0000 6816 81 BIC/SWIFT-Code: NOLADE21HIK USt-Id: DE 273 172 894

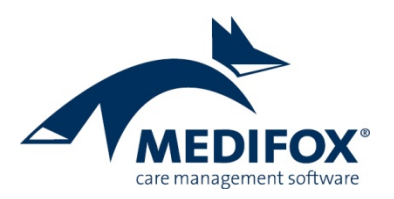

- Bewohner ist von der Erhebung ausgeschlossen ⊝
- Angaben vollständig, Erhebung abgeschlossen A

Grundsätzlich erfassen Sie die zur Ermittlung der Ergebnisindikatoren relevanten Daten bereits im Rahmen der täglichen Pflege- und Betreuungsdokumentation Ihrer Bewohner. Fehlende oder unstimmige Angaben tragen Sie lediglich nach und vervollständigen damit den Datenbestand für die Erhebung. Dazu klicken Sie einfach auf eines der gelben bzw. roten Statussymbole, wodurch sich ein Dialog öffnet, in dem Sie die prüfungsrelevanten Daten eingeben können.

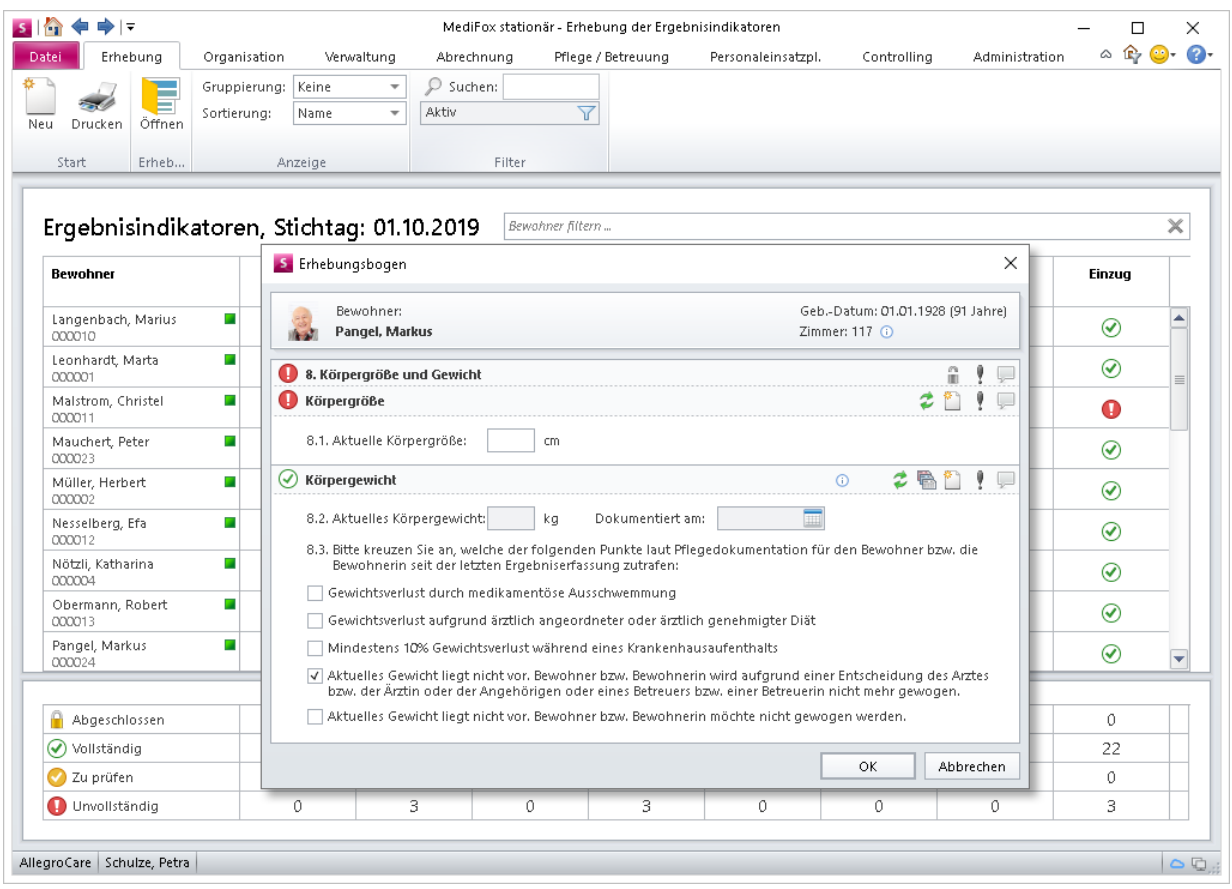

Abhängig von dem Bereich finden Sie in dem geöffneten Dialog folgende Symbole vor, die Sie bei der Erhebung unterstützen:

- Das Info-Symbol gibt Ihnen nützliche Hinweise zur Bewertung der Kriterien und zur Herkunft der  $\odot$ Daten aus der Software. Bewegen Sie den Mauszeiger einfach über dieses Symbol, um die Informationen einzublenden.
- ŷ Das Ausrufezeichen dient Ihnen als persönliche Markierung einer Frage bzw. eines Kriteriums. Müssen Sie z. B. noch das aktuelle Körpergewicht eines Bewohners in Erfahrung bringen, können Sie bei dieser Angabe das Ausrufezeichen anklicken. In der Übersicht der Ergebnisindikatoren wird der Bereich dann mit einer roten Markierung versehen, die Sie darauf hinweist, dass für den Bewohner noch Angaben zu prüfen sind.

Telefon: 0 51 21, 28 29 1-0 Telefax: 0 51 21.28 29 1-99 E-Mail: info@medifox.de Internet: www.medifox.de

Sparkasse Hildesheim BLZ 259 501 30 Konto Nr. 681 681

IRAN-Nummer: DE08 2595 0130 0000 6816 81 BIC/SWIFT-Code: NOLADE21HIK USt-Id: DE 273 172 894

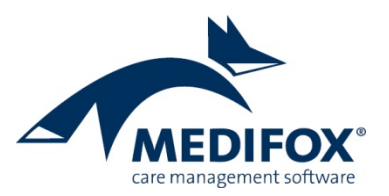

- $\circ$ Ergänzende Informationen zu einer Angabe können Sie über das Kommentarfeld erfassen. Die Kommentare dienen ausschließlich der internen Dokumentation und werden nicht an die DAS übermittelt. Die eingegebenen Kommentare sind später jederzeit abrufbar.
- r y Mit diesem Symbol erfassen Sie einen neuen Eintrag zu dem ausgewählten Thema, z. B. einen Krankenhausaufenthalt.
- Mit diesem Symbol gelangen Sie direkt zu dem verknüpften Doku-Blatt in der Pflegemappe, aus € dem MediFox die Daten bezieht.
- Mit diesem Symbol aktualisieren Sie die Daten aus der laufenden Pflegedokumentation. Die Ž übernommenen Daten beziehen sich immer auf den aktuellen Erhebungszeitraum. Das Symbol erscheint nur, wenn manuelle Änderungen bzw. Eingaben innerhalb der Erhebung der Ergebnisindikatoren vorgenommen wurden.
- Mit dem Schloss schließen Sie einen Bereich ab. So zeigen Sie an, dass alle Angaben innerhalb dieses O Bereichs vollständig sind und nicht weiter bearbeitet werden müssen. Eine Bereich kann nur abgeschlossen werden, wenn alle Angaben vollständig sind. Das Abschließen eines Bereichs ist grundsätzlich optional und dient Ihnen lediglich als Unterstützung, um vollständige Angaben kennzeichnen zu können.

#### **Ausgeschlossene Bewohner**

Bei der Erhebung der Ergebnisindikatoren sind Bewohner nicht zu berücksichtigen, die mindestens eines der folgenden Ausschlusskriterien erfüllen:

- Das Einzugsdatum des Bewohners liegt weniger als 14 Tage vor dem Stichtag: Beispielsweise ist ein Bewohner am 20.10. eingezogen und die Erhebung findet zum 01.11. statt. Dieses Ausschlusskriterium überprüft MediFox anhand der Zeitspanne zwischen dem Einzug des Bewohners laut der Betreuungszeit und dem Stichtag der Erhebung.
- Bewohner ist Kurzzeitpflegegast: Dieses Ausschlusskriterium überprüft MediFox anhand der Betreuungszeit der Bewohner. Ist in der Betreuungszeit als Betreuungsart "Kurzzeitpflege" angegeben, wird der Bewohner von der Erhebung ausgeschlossen.
- Bewohner befindet sich in der Sterbephase: Ob sich ein Bewohner in der Sterbephase befindet, können Sie bei der Erhebung der Ergebnisindikatoren selbst festlegen. Dazu klicken Sie in der Übersicht der Ergebnisindikatoren auf der linken Seite den Namen eines Bewohners mit der rechten Maustaste an. Aus dem eingeblendeten Kontextmenü wählen Sie dann die Option "Sterbephase" aus. Daraufhin öffnet sich ein Dialog, in dem Sie bestätigen, dass sich der Bewohner in der Sterbephase befindet. Der Bewohner wird damit von der aktuellen Erhebung ausgeschlossen.
- Bewohner hält sich seit mindestens 21 Tagen vor dem Stichtag nicht mehr in der Einrichtung auf (z. B. wegen Urlaub, Kur oder Krankenhausaufenthalt): Hierbei prüft MediFox unter *Verwaltung / Bewohner* im Register "Abwesenheit", ob für den Bewohner vor dem Stichtag der Erhebung eine Abwesenheit von mindestens 21 Tagen eingetragen wurde.

MediFox berücksichtigt die genannten Ausschlüsse bei der Erhebung der Ergebnisindikatoren automatisch. Lediglich Bewohner in der Sterbephase müssen Sie wie beschrieben manuell kennzeichnen.

MediFox GmbH Junkersstraße 1 31137 Hildesheim

Telefon: 0 51 21, 28 29 1-0 Telefax: 0 51 21. 28 29 1-99 E-Mail: info@medifox.de Internet: www.medifox.de

Sparkasse Hildesheim BLZ 259 501 30 Konto Nr. 681 681

IBAN-Nummer: DE08 2595 0130 0000 6816 81 BIC/SWIFT-Code: NOLADE21HIK USt-Id: DE 273 172 894

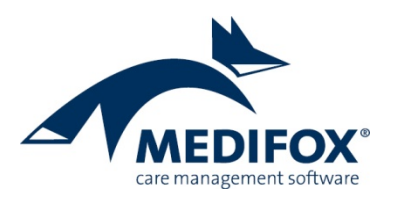

#### **Bewohnercode**

Da die Erhebung der Ergebnisindikatoren anonymisiert erfolgt, weist MediFox jedem Bewohner automatisch einen sechsstelligen Bewohnercode zu, der statt des Namens an die DAS übermittelt wird. Der Bewohnercode wird Ihnen in der Übersicht der Ergebnisindikatoren direkt unterhalb des Namens eines Bewohners angezeigt. Im Feld "Bewohner filtern ..." können Sie auch den Code eines Bewohners eingeben. Dadurch wird Ihnen der dazugehörige Bewohner ganz einfach herausgefiltert.

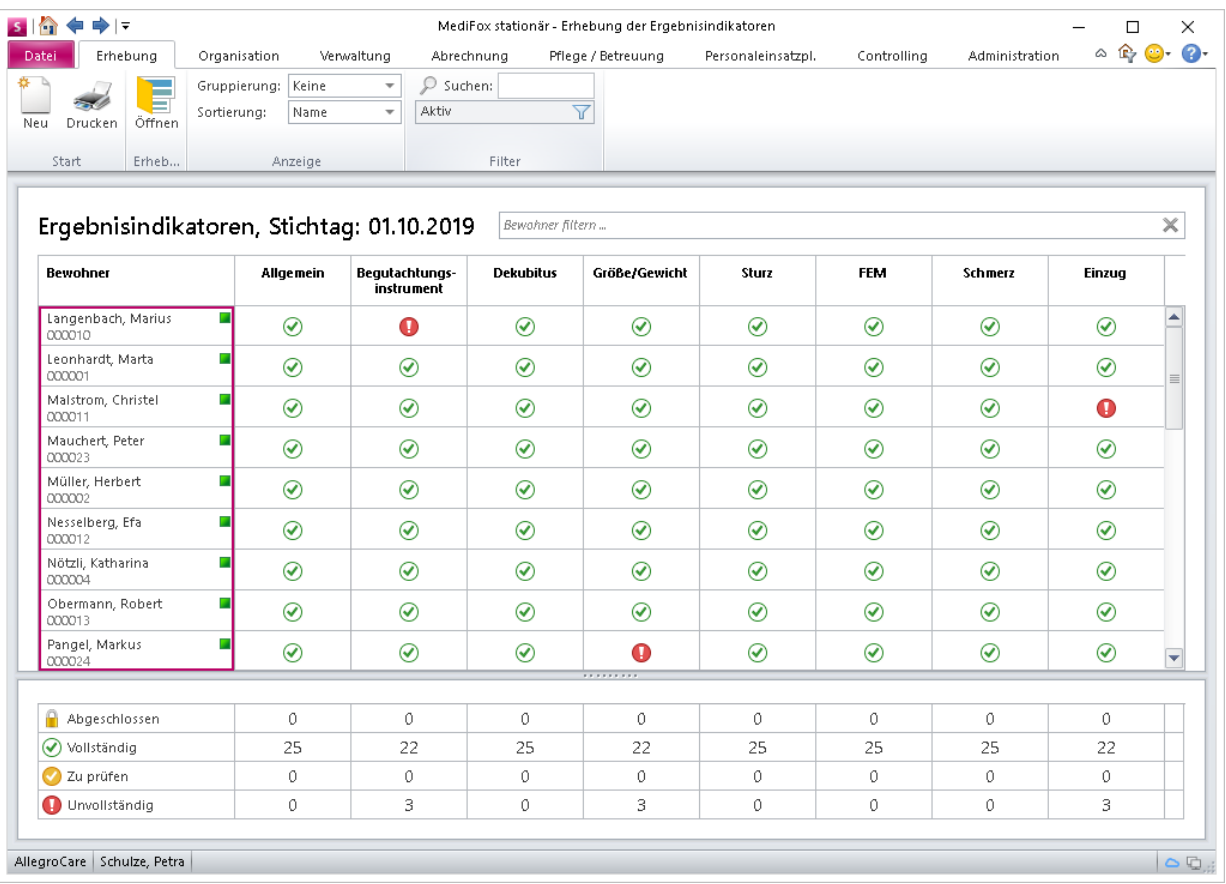

## **Übergabe der Daten**

Mit der MediFox stationär Version 6.1 können Sie die erhobenen Daten zunächst noch nicht elektronisch an die DAS übermitteln. Die dazugehörige Schnittstelle wird in einer der folgenden Versionen für Sie integriert. Sie können aber bereits damit beginnen, den Datenbestand für die Erhebung zu vervollständigen.

MediFox GmbH Junkersstraße 1 31137 Hildesheim

Telefon: 0 51 21.28 29 1-0<br>Telefax: 0 51 21.28 29 1-99 E-Mail: info@medifox.de Internet: www.medifox.de

Sparkasse Hildesheim BLZ 259 501 30 Konto Nr. 681 681

IBAN-Nummer: DE08 2595 0130 0000 6816 81 BIC/SWIFT-Code: NOLADE21HIK USt-Id: DE 273 172 894

Seite 18 von 18